# **How to Compare Your Paycheck to the Time Clock (Attendance on Demand)**

# **Sample Paycheck**

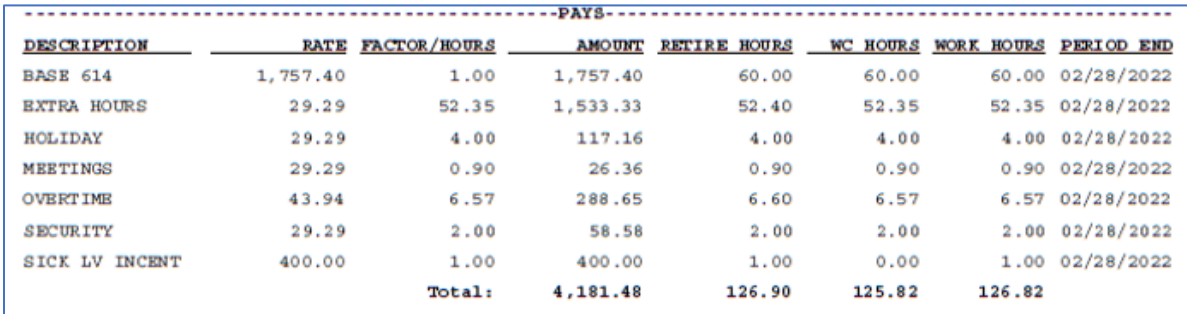

## **Description**

**Base**: 4.00-hour base contract that is divided over the 12-month school year

- ➢ Log into Attendance on Demand
- $\triangleright$  Click on the top ARCHIVES
- $\triangleright$  Choose the pay period (example above is for the paycheck 2/28/2022, the pay period would be 1/11/2022 to 2/10/2022 see below)
- ➢ Select Weekly View

**Extra Hours**: **EXT** example below add 15.43 + 9.42 + 8.20 + 12.82 + 6.48 = 52.35

Holiday: This example has a holiday on January 17<sup>th</sup>, 2022 (Martin Luther King Day)

**Meeting**: **CON** (Consensus Meeting for .90)

**Overtime**: **OVT** example below has 6.57 overtime for the month occurring on Saturday January 15th, 2022

### **If you do extra hours outside of transportation you could have several different Descriptions such as:**

**Security** (Possibly working for Sean Kelly)

**Sick LV Incent** (this is the Sick Leave incentive for not taking a sick day for the required periods)

**Training**-possibly Right Response, Leadership training, etc

**Extra hours could be on multiple lines which could include, sub custodian, sub food services, EEP etc.**

#### **Suggest to make copies of hours worked outside of transportation for your records**

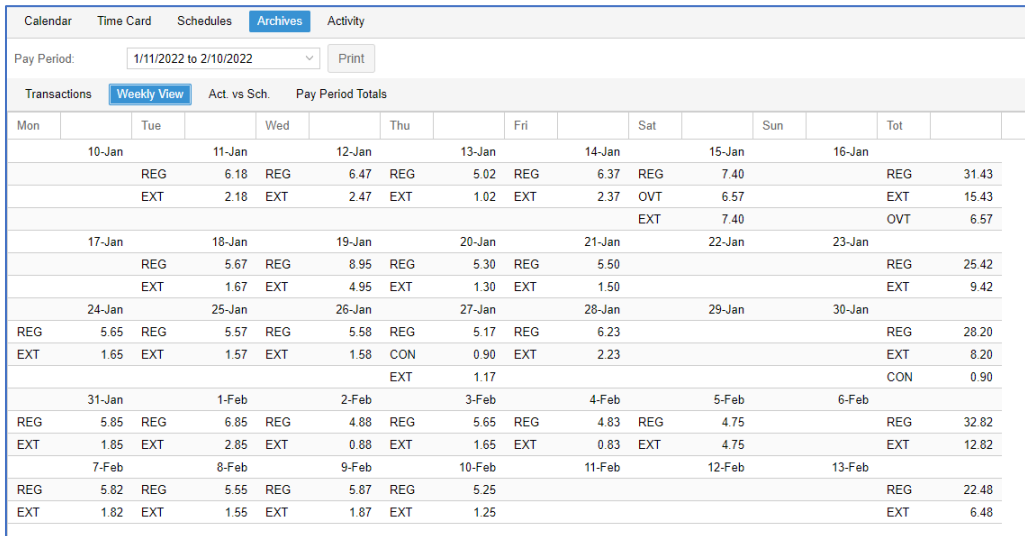